# Using the ACME package

Sean Davis‡\*

May 1, 2024

‡Genetics Branch National Cancer Institute National Institutes of Health

# Contents

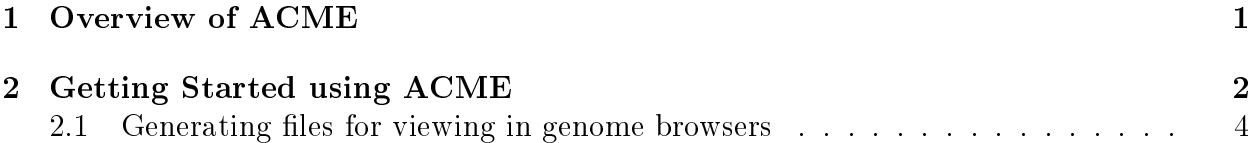

# <span id="page-0-0"></span>1 Overview of ACME

Data obtained from high-density oligonucleotide tiling arrays present new computational challenges for users. ACME (Algorithm for Capturing Microarray Enrichment) is a method for determing genomic regions of enrichment in the context of tiling microarray experiments. ACME identifies signals or "peaks" in tiled array data using a user-defined sliding window of n-base-pairs and a threshold (again, user-defined) strategy to assign a probability value (pvalue) of enrichment to each probe on the array. This approach has been applied successfully to at least two different genomic applications involving tiled arrays: ChIP-chip and DNasechip. However, it can potentially be applied to tiling array data whenever regions of relative enrichment are expected.

The ACME algorithm is quite straightforward. Using a user-defined quantile of the data. called the threshold, any probes in the data that are above that threshold are considered positive probes. For example, if a user chooses a threshold of 0.95, then, of course, 5 percent of the total data are going to be positive probes. To look for enrichment, a sliding window of x number of base pairs (the chosen window size) is examined centered on each probe. Enrichment is calculated using a chi-square of the number of expected positive probes in the window as compared to the expected number. A p-value is then assigned to each probe.

<sup>\*</sup> sdavis2@mail.nih.gov

Note that these p-values are not corrected for multiple comparisons and should be used as a guide to determining regions of interest rather than a strict statistical signicance level.

### <span id="page-1-0"></span>2 Getting Started using ACME

#### > library(ACME)

This loads the ACME library.

To illustrate the package, we begin by loading some example data from two nimblegen arrays. The arrays were custom-designed to assay HOX genes in a ChIP-chip experiment.

```
> datdir <- system.file('extdata',package='ACME')
> fnames <- dir(datdir)
> example.agff <- read.resultsGFF(fnames,path=datdir)
[1] "Reading /tmp/Rtmprrq0hR/Rinst3887a547bf4348/ACME/extdata/testsamp1.gff"
[1] "Reading /tmp/Rtmprrq0hR/Rinst3887a547bf4348/ACME/extdata/testsamp2.gff"
> example.agff
ACMESet (storageMode: lockedEnvironment)
assayData: 190181 features, 2 samples
  element names: exprs
protocolData: none
phenoData
  sampleNames: testsamp1 testsamp2
  varLabels: fullfnames
  varMetadata: labelDescription
featureData
  featureNames: 74065 74066 ... 103913 (190181 total)
  fvarLabels: chromosome source ... comment (8 total)
  fvarMetadata: labelDescription
experimentData: use 'experimentData(object)'
Annotation:
```
Now, a is an R data structure (of class  $ACMESet$ ) that contains the data from two test GFF files.

> calc <- do.aGFF.calc(example.agff,window=1000,thresh=0.95)

```
Working on sample 1
Working on chromosome:
chr1 chr10 chr11 chr12 chr13 chr14 chr15 chr16 chr17 chr18 chr19 chr2 chr20
Working on chromosome:
chr1 chr10 chr11 chr12 chr13 chr14 chr15 chr16 chr17 chr18 chr19 chr2 chr20
```
The function do.aGFF.calc takes as input an ACMESet object, a window size (usually 2-3 times the expected fragment size from the experiment and large enough to include about 10 probes, at least), and a threshold which will be used to determine which probes are counted as positive in the chi-square test.

If desired, the results can be plotted in an R graphics window. The raw signal intensities of each oligonucleotide (Chip/total genomic DNA) will be displayed as grey points; corresponding P values will be displayed in red. The dotted horizontal line represents the threshold as defined in the call to  $do$ .  $aGFF$ .calc. In the following example, R plots the results from an arbitrarily chosen region on chromosome 1, genome coordinates 10,000-50,000.

> plot(calc,chrom='chr1',sample=1)

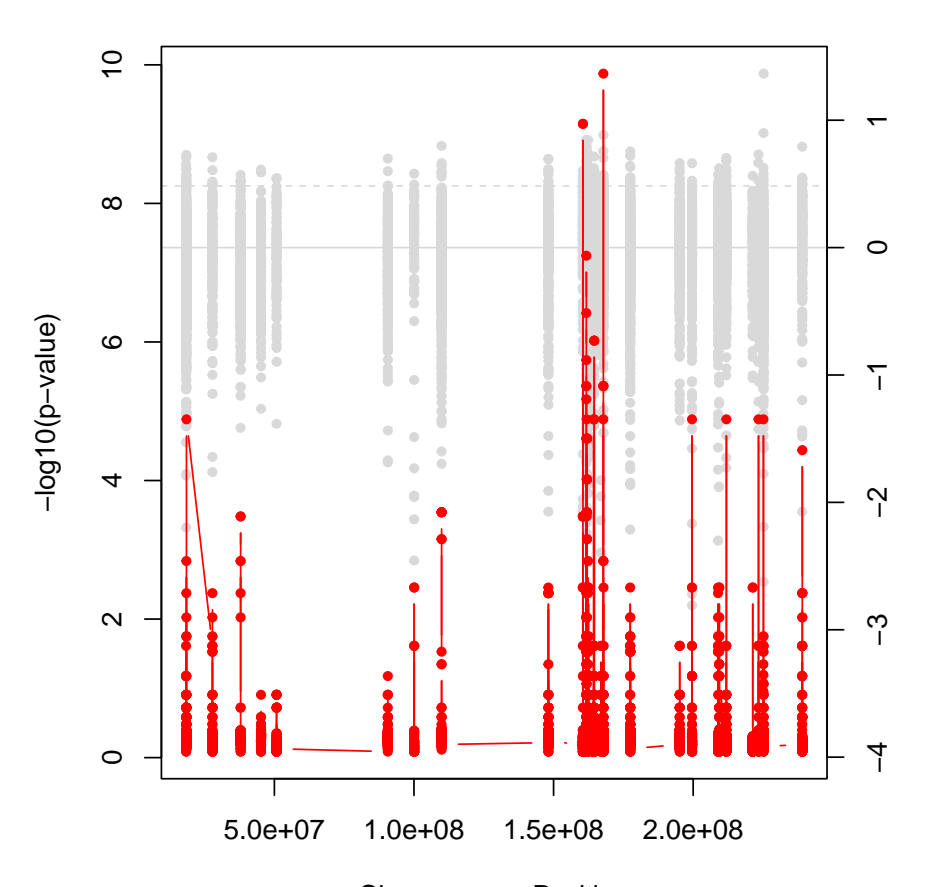

**Chromosome: chr1 , Sample: testsamp1**

```
Chromosome Position
```
And one can find significant regions of interest using:

```
> regs <- findRegions(calc)
> regs[1:5,]
```

```
Length TF StartInd EndInd Sample Chromosome Start
testsamp1.chr1.1 918 FALSE 1 918 testsamp1 chr1 18370933
testsamp1.chr1.2 1 TRUE 919 919 testsamp1 chr1 18515429
testsamp1.chr1.3 1806 FALSE 920 2725 testsamp1 chr1 27803112
testsamp1.chr1.4 2 TRUE 2726 2727 testsamp1 chr1 160510960
testsamp1.chr1.5 183 FALSE 2728 2910 testsamp1 chr1 160512520
                   End Median Mean
testsamp1.chr1.1 18514188 5.164139e-01 5.003686e-01
testsamp1.chr1.2 18515429 1.308413e-05 1.308413e-05
testsamp1.chr1.3 160504694 4.912989e-01 5.041074e-01
testsamp1.chr1.4 160511031 7.101277e-10 7.101277e-10
testsamp1.chr1.5 161743150 6.079601e-01 5.724538e-01
```
### <span id="page-3-0"></span>2.1 Generating files for viewing in genome browsers

The Affymetrix Integrated Genome Browser (IGB) is a very fast, cross-platform (Java-based) genome browser that can display data in many formats. By generating so-called "sgr" files, one can view both the raw data and the calculated p-values in a fully interactive manner. A simple function, write.sgr, will generate such files that can then be loaded into that browser. The function also serves as a model for how to generate other file formats. With minor modifications, other formats can be generated.

```
> # write both calculated values and raw data
> write.sgr(calc)
./testsamp1_thresh0.95.sgr
./testsamp1_raw.sgr
./testsamp2_thresh0.95.sgr
./testsamp2_raw.sgr
> # OR write only calculated data
> write.sgr(calc,raw=FALSE)
./testsamp1_thresh0.95.sgr
./testsamp2_thresh0.95.sgr
```
Export to the UCSC genome browser bedGraph format is also supported.

```
> # or for the UCSC genome browser
> write.bedGraph(calc)
./testsamp1_thresh0.95.bed
./testsamp1_raw.bed
./testsamp2_thresh0.95.bed
./testsamp2_raw.bed
```